## Part 4: How to Search for Your Saved E-mails

Open Adobe Reader (or Adobe Acrobat Standard 8)

On the Menu Bar, select Edit / Advanced Search

Note: In Adobe Acrobat Standard 8, or Adobe Acrobat Professional, you will click: Edit / Search

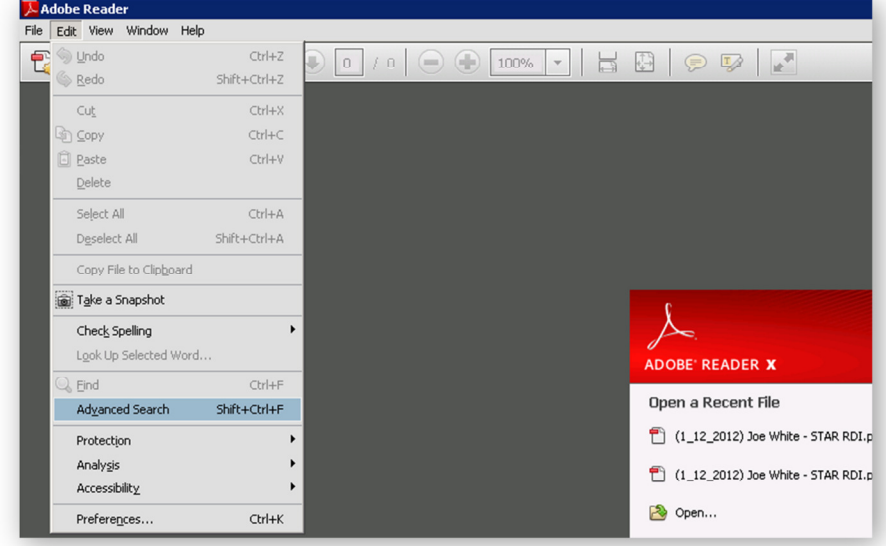

The Advanced Search window opens.

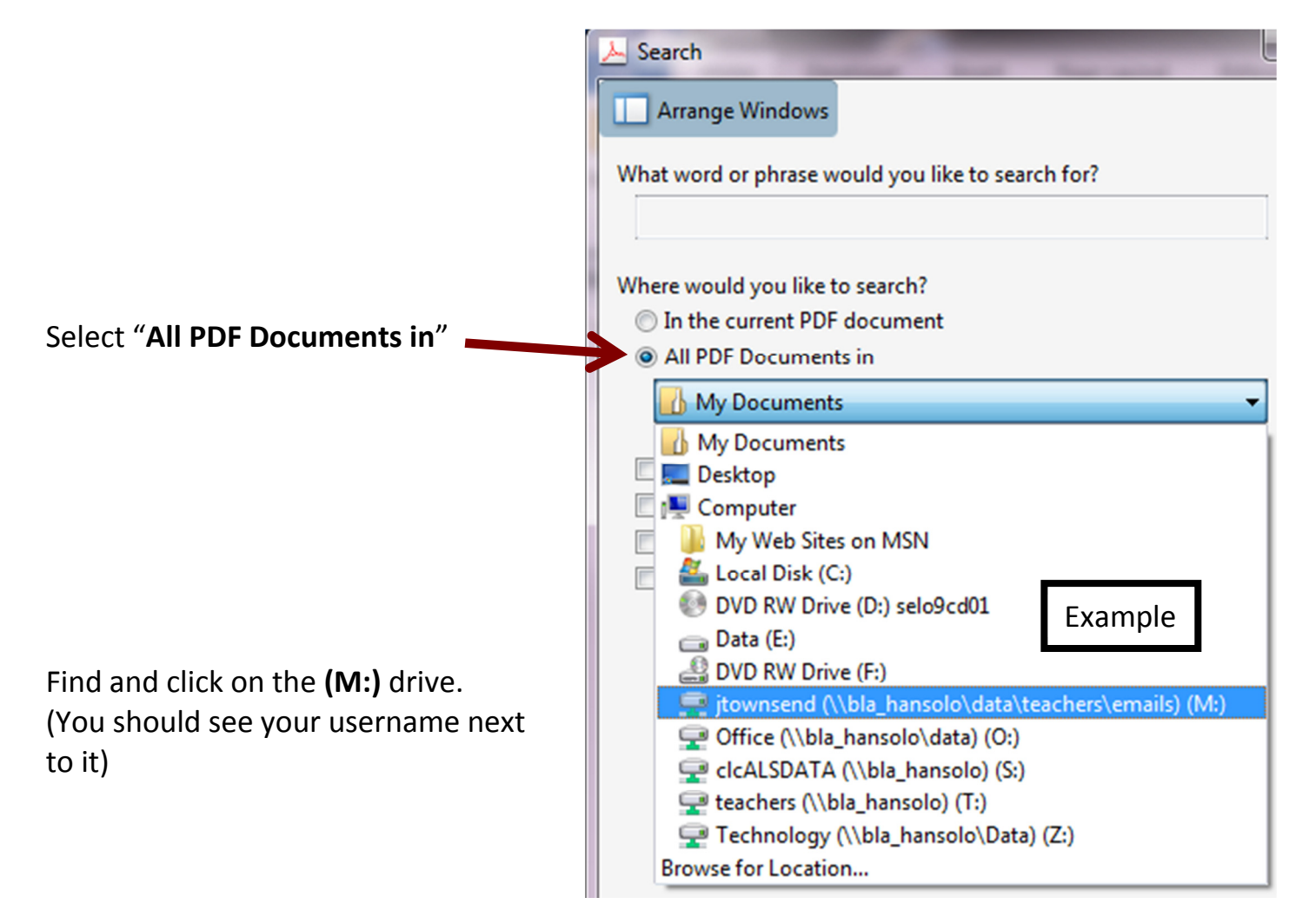

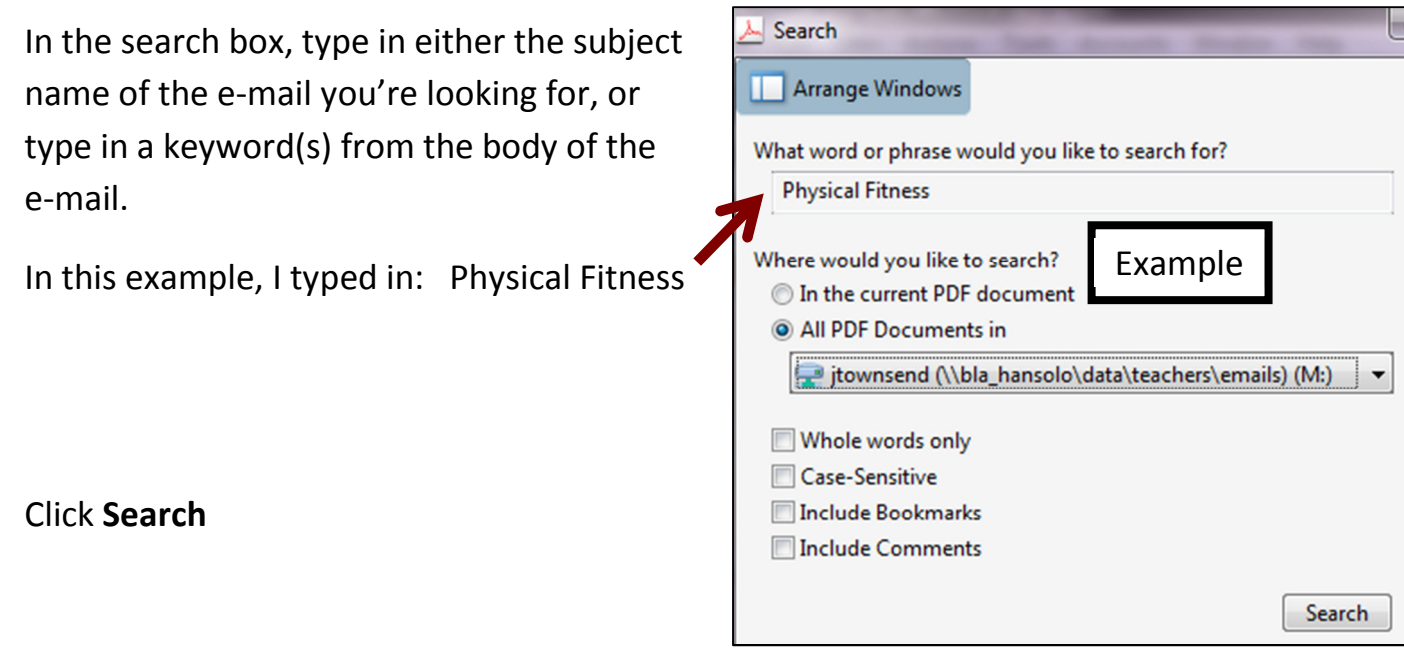

 $\overline{\phantom{a}}$ 

## My search result:

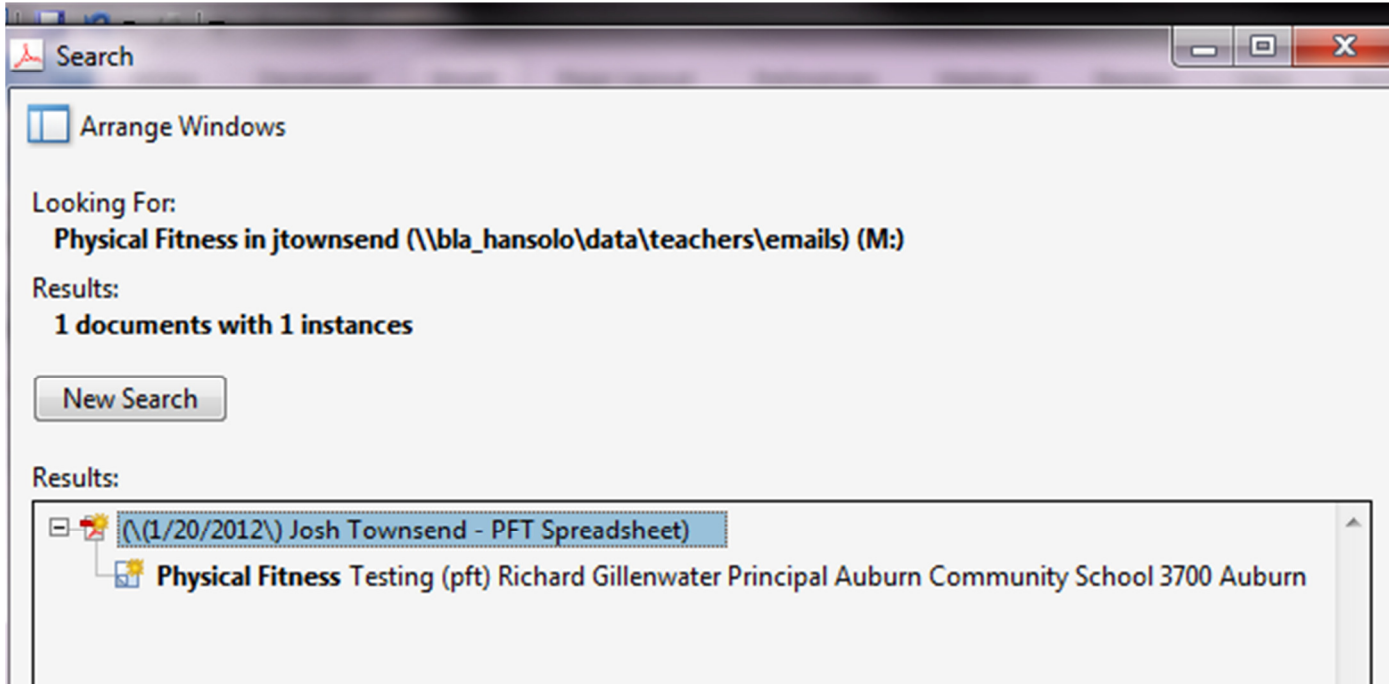

The search found my e-mail.

The search looks at the subject name of the e-mail and the body of the e-mail.

Click on your e-mail (in .PDF form) to open it.